# **УТВЕРЖДАЮ** Первый заместитель генерального директора - заместитель по научной работе ФГУП «ВЫИИФТРИ» А.Н. Щипунов **CAC** CARRO 2016 г.  $\rightarrow$  $\mathbb{C}^3$ **MU-**

# **ИНСТРУКЦИЯ**

古上

**Имитаторы сигналов спутшнсовых навигационных систем GSS6300, GSS6300M**

# **МЕТОДИКА ПОВЕРКИ**

**651-16-16 МП**

 $4.64234 - 16$ 

р.п. Менделеево 2016 г.

#### 1 Обшие свеления

1.1 Настоящая методика поверки распространяется на имитаторы сигналов спутниковых навигационных систем GSS6300, GSS6300M (далее - имитатор сигналов) и устанавливает порядок и объем их первичной и периодической поверок.

1.2 Интервал между поверками - 1 год.

#### 2 Операции поверки

2.1 При поверке имитатора сигналов выполнить работы в объеме, указанном в таблице 1.

Таблина 1

 $\sim 10$ 

 $\mathbf{r}$ 

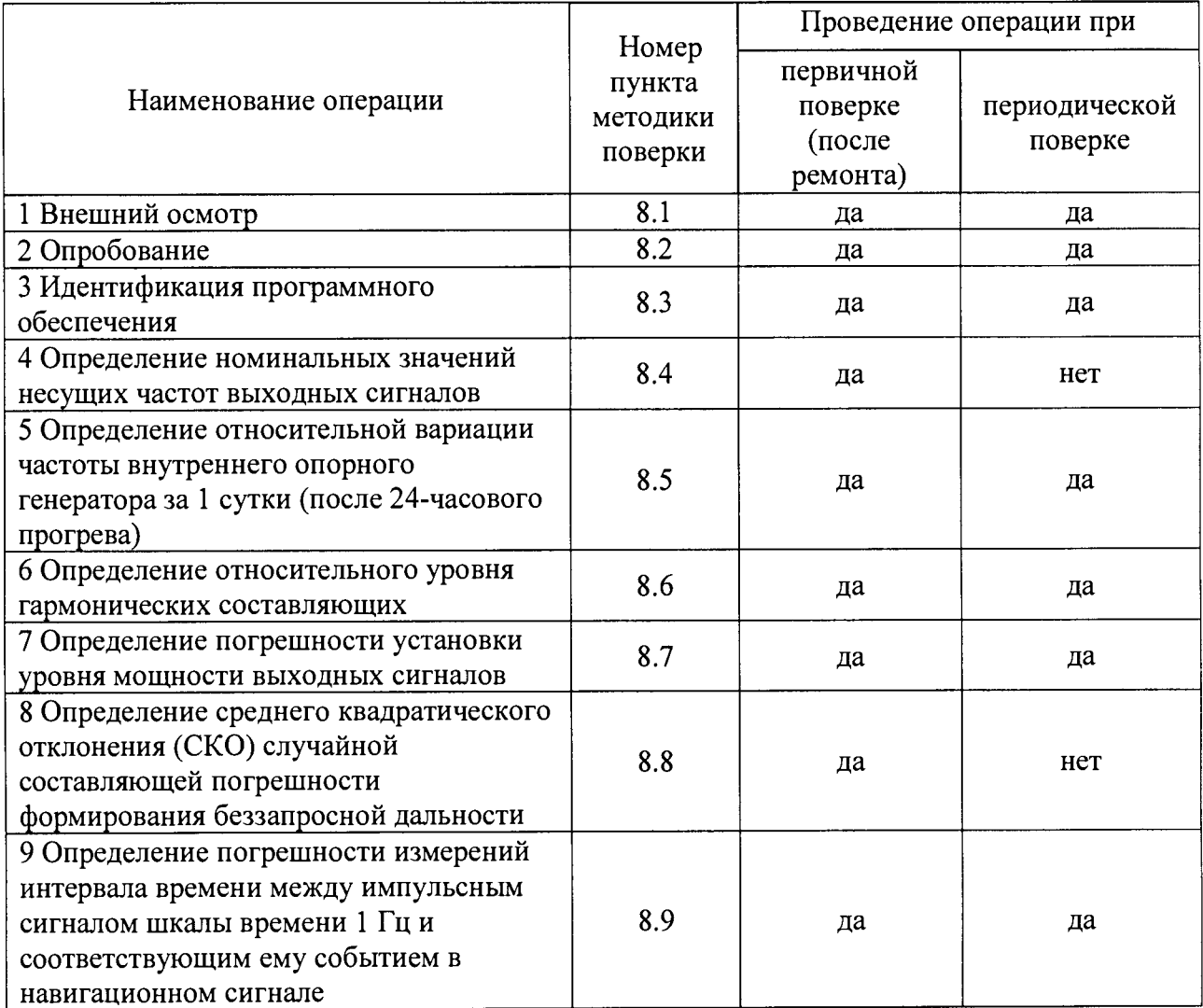

Примечание. Периодическую поверку допускается проводить в тех диапазонах, которые используются при эксплуатации, по соответствующим пунктам настоящей методики. При этом соответствующая запись должна быть сделана в эксплуатационных документах и свидетельстве о поверке (при его наличии) на основании решения эксплуатанта.

2.2 При получении отрицательных результатов при выполнении любой из операций поверка прекращается, имитатор сигналов бракуется и отправляется в ремонт.

# 3 Средства поверки

3.1 При проведении поверки использовать эталоны и средства измерений, представленные в таблице 2.

Таблина 2

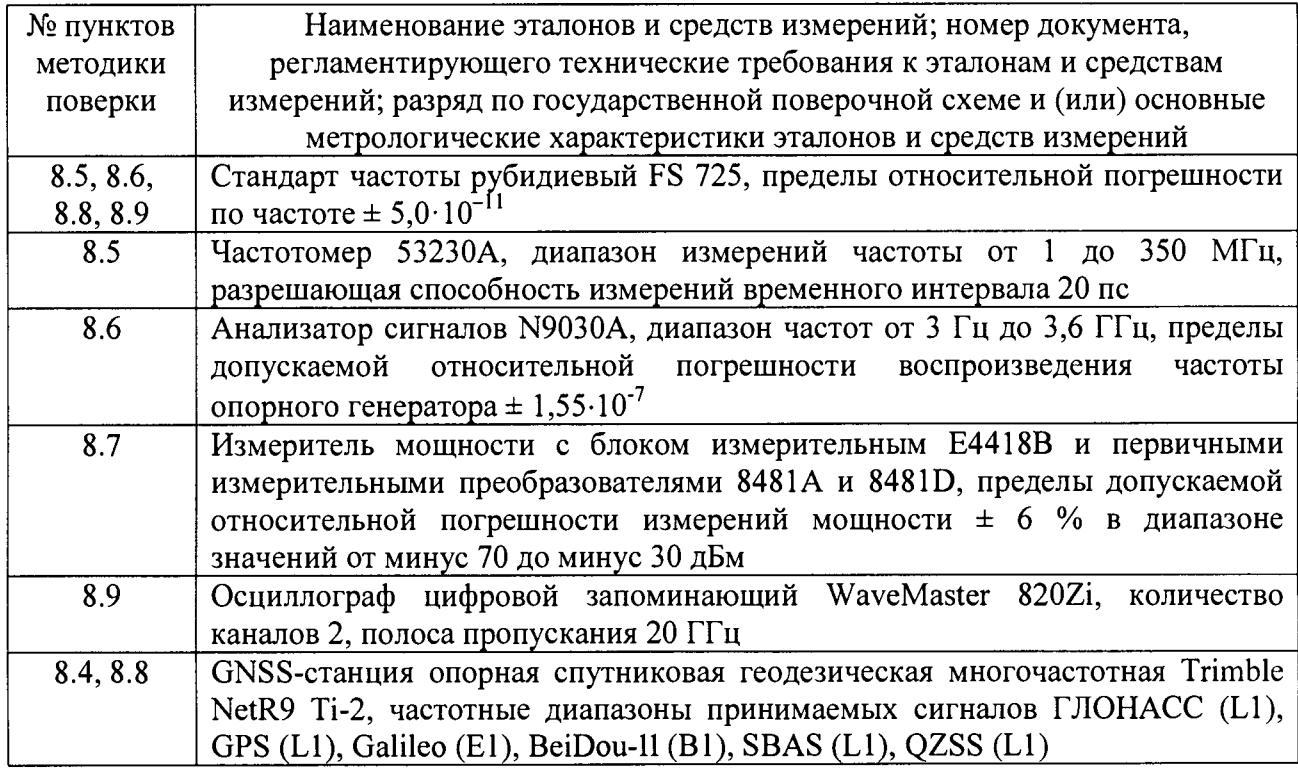

3.2 Допускается использование других эталонов и средств измерений с метрологическими характеристиками, обеспечивающими определение метрологических характеристик поверяемого имитатора сигналов с требуемой точностью.

3.3 Применяемые средства измерений должны быть утверждённого типа, исправны и иметь действующие свидетельства о поверке, эталоны должны быть аттестованы.

#### 4 Требования к квалификации поверителей

4.1 К проведению поверки имитатора сигналов допускается инженерно-технический персонал с высшим образованием, ознакомленный с руководством по эксплуатации (РЭ) и документацией по поверке, допущенный к работе с электроустановками напряжением до 1000 В и имеющий право на поверку (аттестованный в качестве поверителей).

# 5 Требования безопасности

5.1 При проведении поверки должны быть соблюдены требования безопасности в соответствии с ГОСТ 12.3.019-80.

5.2 К работе с имитатором сигналов допускаются лица, изучившие требования безопасности в соответствие с ГОСТ Р 51350-99, инструкцию по правилам и мерам безопасности и прошедшие инструктаж по технике безопасности на рабочем месте.

## **6 Условия поверки**

6.1 Поверку проводить при следующих условиях:

- температура окружающего воздуха, °С - относительная влажность воздуха, *% -* атмосферное давление, мм рт. ст. - напряжение питания, В - частота напряжения питания, Гц от 220 до 240; от 50 до 60.  $20 \pm 5$ :  $60±10$ :  $750\pm10$ :

# 7 **Подготовка к поверке**

7.1 Перед проведением поверки необходимо выполнить следующие подготовительные работы:

- выполнить операции, оговоренные в РЭ на поверяемый имитатор сигналов, по его подготовке к работе;

- выполнить операции, оговоренные в РЭ на применяемые средства поверки, по их подготовке к измерениям.

## **8 Проведение поверки**

8.1 Внешний осмотр

8.1.1 При внешнем осмотре проверить:

- отсутствие механических повреждений и ослабление элементов, четкость фиксации их положения;

- чёткость обозначений, чистоту и исправность разъёмов и гнёзд, наличие и целостность печатей и пломб;

- наличие маркировки согласно требованиям эксплуатационной документации.

8.1.2 Результаты поверки считать положительными, если выполняются все перечисленные требования. В противном случае имитатор сигналов бракуется и отправляется в ремонт.

8.2 Опробование

8.2.1 Включить ПЭВМ и генератор сигналов из состава имитатора сигналов путем нажатия соответствующей кнопки включения на ПЭВМ и перевода в верхнее положение тумблера на задней панели генератора сигналов.

8.2.2 После включения на дисплее ПЭВМ должна отображаться загрузка системы Windows. Дождаться окончания загрузки системы Windows, что свидетельствует о том, что имитатор сигналов готов к работе.

8.2.3 Запустить установленное на ПЭВМ специализированное программное обеспечение SimCHAN и в соответствии с РЭ имитатора сигналов осуществить воспроизведение сигналов КНС ГЛОНАСС (LI), GPS (LI), Galileo (El), BeiDou-H (Bl), подсистемы SBAS (LI) и системы QZSS (LI). Проконтролировать результаты на предмет отсутствия ошибок.

8.2.4 Результаты поверки считать положительными, если по результатам воспроизведения сигналов отсутствуют ошибки. В противном случае имитатор сигналов бракуется и отправляется в ремонт.

8.3 Идентификация программного обеспечения

8.3.1 Проверку соответствия заявленных идентификационных данных программного обеспечения (ПО) имитатора сигналов проводить в соответствии с разделом 1 РЭ в следующей последовательности:

- проверить идентификационное наименование ПО имитатора сигналов;

- проверить номер версии ПО имитатора сигналов.

8.3.2 Результаты поверки считать положительными, если идентификационные данные ПО соответствуют идентификационным данным, приведенным в таблице 3. В противном случае имитатор сигналов бракуется и отправляется в ремонт. Таблица 3 \_\_\_\_\_\_\_\_\_\_\_\_\_\_\_\_\_\_\_\_\_\_\_\_\_\_\_\_\_

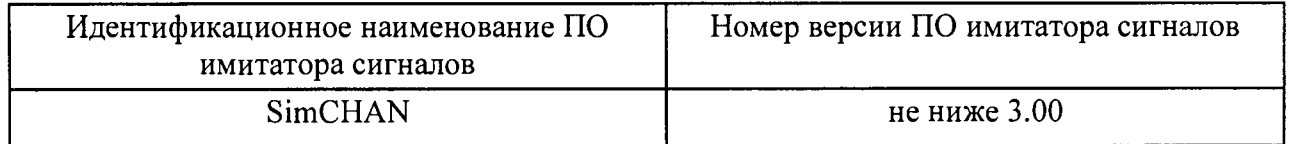

8.4 Определение номинальных значений несущих частот выходных сигналов

8.4.1 Для определения номинальных значений несущих частот выходных сигналов подключить к имитатору сигналов навигационную аппаратуру потребителей DlOHACC/GPS/Galileo/BeiDou-II/SBAS/QZSS, например, GNSS-станцию Trimble NetR9 Ti-2, используя антенный кабель. Использовать радиочастотный разъем N-типа для выдачи формируемых навигационных сигналов, расположенный на лицевой панели генератора сигналов.

8.4.2 Включить имитатор сигналов и GNSS-станцию Trimble NetR9 Ti-2 и дождаться установления рабочего режима работы для каждого из средств.

8.4.3 Осуществить воспроизведение сигналов КНС ГЛОНАСС (L1, литеры рабочих частот от минус 7 до 6), GPS (LI), Galileo (El), BeiDou-II (В1), подсистемы SBAS (LI) и системы QZSS (LI) для неподвижного объекта в соответствии с РЭ имитатора сигналов.

8.4.4 Наблюдать в приемных каналах GNSS-станции Trimble NetR9 Ti-2 наличие сигналов КНС ГЛОНАСС (LI), GPS (LI), Galileo (El), BeiDou-II (В1), подсистемы SBAS (LI) и системы QZSS (LI), формируемые имитатором сигналов.

8.4.5 Результаты поверки считать положительными, если в приемных каналах GNSSстанции Trimble NetR9 Ti-2 в наличии сигналы КНС ГЛОНАСС (LI), GPS (LI), Galileo (El), BeiDou-II (В1), подсистемы SBAS (LI) и системы QZSS (LI), что свидетельствует о том, что сигналы КНС ГЛОНАСС, GPS, Galileo и BeiDou-II, а также подсистемы SBAS и системы QZSS, формируемые имитатором сигналов, соответствуют опубликованным интерфейсным контрольным документам, а, следовательно, номинальные значения несущих частот выходных сигналов соответствуют:

 $\Gamma$ ЛОНАСС (L1) 1602 + п $\cdot$ 0,5625 МГц, где п от минус 7 до 6, GPS (L1), Galileo (E1), SBAS (L1), QZSS (L1) 1575,42 МГц, BeiDou-II (B1)  $1561,098 \text{ MTu.}$ 

В противном случае имитатор сигналов бракуется и отправляется в ремонт.

8.5 Определение относительной вариации частоты внутреннего опорного генератора за 1 сутки (после 24-часового прогрева)

8.5.1 Собрать схему измерений в соответствии с рисунком 1.

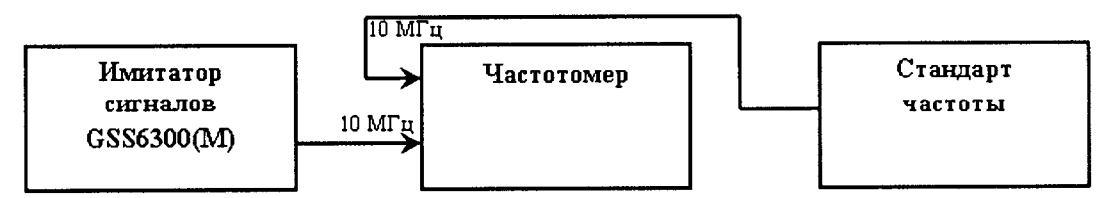

Рисунок 1 - Схема измерений для определения относительной вариации частоты внутреннего опорного генератора за 1 сутки

Для подключения частотомера к имитатору сигналов использовать разъем (10 MHz OUT) на задней панели генератора сигналов из состава имитатора сигналов.

8.5.2 Включить имитатор сигналов, частотомер и стандарт частоты и дождаться установления рабочего режима работы для каждого из средств.

8.5.3 По окончании времени прогрева имитатора сигналов 24 часа провести измерение частоты внутреннего опорного генератора для генератора сигналов из состава имитатора сигналов.

8.5.4 Определить относительную погрешность по частоте  $\delta_{0fI}$  по формуле (1):

$$
\delta_{\text{off I}} = \left( f_{\text{HOM}} - f_{\text{H3M} \cdot l} \right) / f_{\text{HOM} \cdot}, \tag{1}
$$

где  $f_{now} = 10$  МГц.

8.5.5 По окончании 1 суток от момента первого измерения провести повторное измерение частоты и определить относительную погрешность по частоте  $\delta_{0f2}$ .

8.5.6 Определить относительную вариацию частоты внутреннего опорного генератора за 1 сутки по формуле (2):

$$
\delta_{01\text{cym.}} = \delta_{0f2} - \delta_{0f1}.
$$
\n(2)

8.5.7 Результаты поверки считать положительными, если для генератора сигналов, входящего в состав имитатора сигналов, значение относительной вариации частоты внутреннего опорного генератора за 1 сутки (после 24-часового прогрева) находится в пределах  $\pm 1.10^{-9}$ . В противном случае имитатор сигналов бракуется. При положительных результатах поверки отрегулировать при необходимости внутренний опорный генератор до получения показания частоты на табло частотомера в пределах  $\pm$  0,02 Гц от номинального значения 10 МГц, используя отвертку, входящую в комплект инструментов для калибровки, и регулировочный винт в отверстии на панели генератора сигналов.

8.6 Определение относительного уровня гармонических составляющих 8.6.1 Собрать схему измерений в соответствии с рисунком 2.

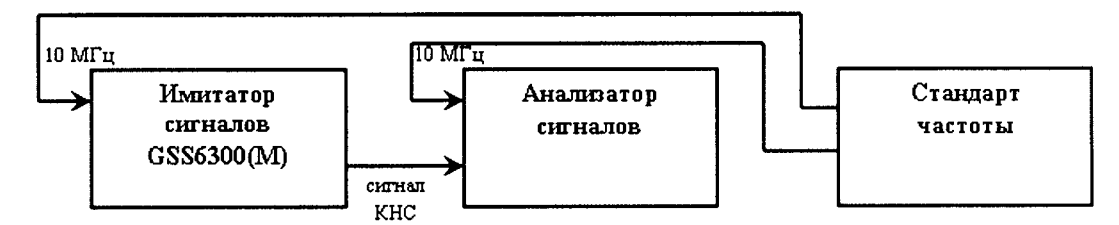

Рисунок 2 - Схема измерений для определения уровня гармонических составляющих

Лля полключения анализатора сигналов к имитатору сигналов использовать разъем (MON CAL) на корпусе генератора сигналов из состава имитатора сигналов.

8.6.2 Включить имитатор сигналов, анализатор сигналов и стандарт частоты и дождаться установления рабочего режима работы для каждого из средств.

последовательно имитаторе сигналов выполнить формирование 8.6.3 Ha немодулированных сигналов (CW - Continuous Wave) со значениями несущих частот навигационных сигналов в соответствии с РЭ.

8.6.4 Настроить значения уровня мощности и ширины полосы частот анализатора сигналов для получения на дисплее изображения, характеризующего уровень второй гармонической составляющей.

8.6.5 Определить относительный уровень гармонических составляющих.

8.6.6 Результаты поверки считать положительными, если значения относительного уровня гармонических составляющих не более минус 40 дБс. В противном случае имитатор сигналов бракуется.

8.7 Определение погрешности установки уровня мощности выходных сигналов 8.7.1 Собрать схему измерений в соответствии с рисунком 3.

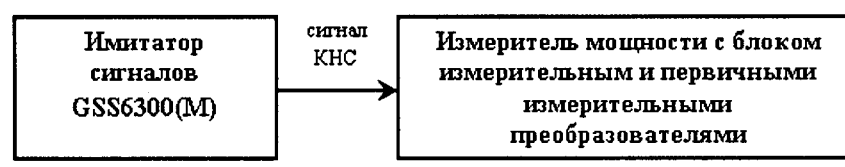

Рисунок 3 - Схема измерений для определения погрешности установки уровня мощности выходных сигналов

Для подключения измерителя мощности с блоком измерительным и первичными измерительными преобразователями к имитатору сигналов использовать разъем (MON CAL) на корпусе генератора сигналов из состава имитатора сигналов.

8.7.2 Включить имитатор сигналов и измеритель мощности и дождаться установления рабочего режима работы для каждого из средств. Перед использованием измерителя мощности провести его калибровку и учитывать соответствующие поправочные коэффициенты при проведении измерений мощности.

8.7.3 Рассчитать ожидаемый уровень мощности выходных сигналов *RFREF(GNSS)* КНС ГЛОНАСС (LI), КНС GPS (LI), КНС Galileo (El), КНС BeiDou-II (В1) от разъема (MON CAL) на корпусе генератора сигналов по формуле (3), например, для сигналов КНС ГЛОНАСС (L1). Для этого использовать значения *OFFSET(GNSS) -* значения ослабления уровня мощности сигналов от разъема (MON CAL) на корпусе генератора сигналов до разъема N-типа, расположенного на лицевой панели генератора сигналов, приведенные в технической документации на имитатор сигналов.

 $RFREF(TJOHACC L1)=OFFSET(TJOHACC L1)-131,000K+K_{v},$  (3)

где минус 131,0 дБм - номинальный уровень мощности сигналов КНС ГЛОНАСС (L1), приведенный в технической документации на имитатор сигналов;

*Ку -* программно устанавливаемый коэффициент усиления.

8.7.4 На имитаторе сигналов выполнить последовательно формирование навигационных сигналов в соответствии с РЭ.

8.7.5 Определить погрешность установки уровня мощности выходных сигналов по формуле (4):

 $\Delta = RFREF(GNSS)-P_{u3M}$ , (4)

где *Рим. ~* уровень мощности навигационных сигналов, измеренный измерителем мощности.

8.7.6 Результаты поверки считать положительными, если значения погрешности установки уровня мощности выходных сигналов находятся в пределах  $\pm$  1 дБ. В противном случае имитатор сигналов бракуется.

8.8 Определение СКО случайной составляющей погрешности формирования беззапросной дальности

8.8.1 Собрать схему измерений в соответствии с рисунком 4.

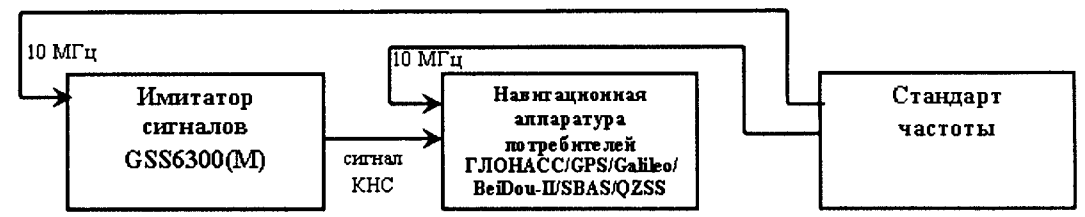

Рисунок 4 - Схема измерений для определения погрешности формирования беззапросной дальности

Для подключения навигационной аппаратуры потребителей rjIOHACC/GPS/Galileo/BeiDou-11/SBAS/QZSS, например, GNSS-станции Trimble NetR9 Ti-2, к имитатору сигналов использовать радиочастотный разъем N-типа для выдачи формируемых навигационных сигналов, расположенный на лицевой панели генератора сигналов.

8.8.2 Включить имитатор сигналов, GNSS-станцию Trimble NetR9 Ti-2 и стандарт частоты и дождаться установления рабочего режима работы для каждого из средств.

8.8.3 Осуществить воспроизведение сигналов КНС ГЛОНАСС (L1, литеры рабочих частот от минус 7 до 6), GPS (LI), Galileo (El), BeiDou-II (В1) для неподвижного объекта в соответствии с РЭ имитатора сигналов.

8.8.4 Провести измерения текущих навигационных параметров по сигналам КНС ГЛОНАСС, GPS, Galileo и BeiDou-II GNSS-станцией Trimble NetR9 Ti-2 в течение 1 суток. По окончании измерений проконтролировать наличие измерительной информации (файлы формата Rinex) GNSS-станции Trimble NetR9 Ti-2 по сигналам КНС ГЛОНАСС (L1, литеры рабочих частот от минус 7 до 6), GPS (LI), Galileo (El) и BeiDou-II (Bl).

8.8.5 Для определения CKO случайной составляющей погрешности формирования беззапросной дальности определить i-ые разности приращения псевдодальности по фазе дальномерного кода и приращения псевдодальности по фазе несущей частоты, измеренной GNSS-станцией Trimble NetR9 Ti-2, по формуле (5):

$$
\Delta \Delta S_i = \Delta S_{i \text{ u} \text{ s} \text{w}} - \Delta S_{i \text{ u} \text{ s} \text{w} \text{.}} \tag{5}
$$

где *ASi изм = Si - Shi -* i-oe значение приращения псевдодальности по фазе дальномерного кода, измеренной GNSS-станцией Trimble NetR9 Ti-2;

 $\Delta S_{L i}$  *i изм.* =  $(L_i - L_{i-1}) \cdot \lambda_k$  – i-oe значение приращения псевдодальности по фазе несущей частоты, измеренной GNSS-станцией Trimble NetR9 Ti-2;

*Ак -* длина волны несущей для литеров рабочих частот КНС ГЛОНАСС (от минус 7 до 6), для центральных частот КНС GPS, Galileo и BeiDou-II.

8.8.6 Определить СКО случайной составляющей погрешности формирования беззапросной дальности по формуле (6):

$$
\sigma_{S} = \sqrt{\frac{I}{N - I}} \sum_{i=1}^{N} \left( \Delta \Delta S_{i} - \overline{\Delta \Delta S_{i}} \right)^{2}, \qquad (6)
$$

где  $\frac{I}{N}$   $\sum_{i=1}^{N}$  *AAS*<sub>*i*</sub> - среднее значение i-ых разностей приращения

псевдодальности.

СКО случайной составляющей погрешности формирования беззапросной дальности определить по сигналам КНС ГЛОНАСС LI, GPS LI, Galileo El и BeiDou-II Bl.

8.8.7 Результаты поверки считать положительными, если значения СКО случайной составляющей погрешности формирования беззапросной дальности не более 0,5 м. В противном случае имитатор сигналов бракуется.

8.9 Определение погрешности измерений интервала времени между импульсным сигналом шкалы времени 1 Гц и соответствующим ему событием в навигационном сигнале

8.9.1 Собрать схему измерений в соответствии с рисунком 5.

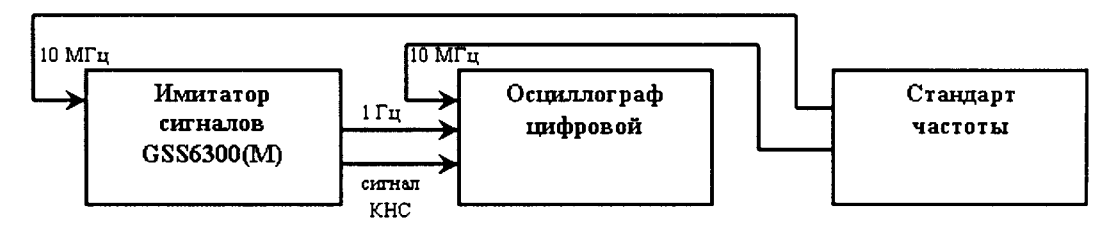

Рисунок 5 - Схема измерений для определения погрешности измерений интервала времени между импульсным сигналом шкалы времени 1 Гц и соответствующим ему событием в навигационном сигнале

Для подключения осциллографа цифрового к имитатору сигналов использовать разъем (MON CAL) и разъем (AUX OUTPUTS, 1 PPS OUT) на корпусе генератора сигналов из состава имитатора сигналов.

8.9.2 Включить имитатор сигналов, осциллограф цифровой и стандарт частоты и дождаться установления рабочего режима работы для каждого из средств.

8.9.3 Ha имитаторе сигналов выполнить последовательно формирование навигационных сигналов в соответствии с РЭ.

8.9.4 Настроить значение уровня запуска триггера (1 В. импульсный сигнал частотой 1 Гц, подаваемый на вход) осциллографа цифрового для получения на дисплее изображений, подобных приведенным на рисунке 6.

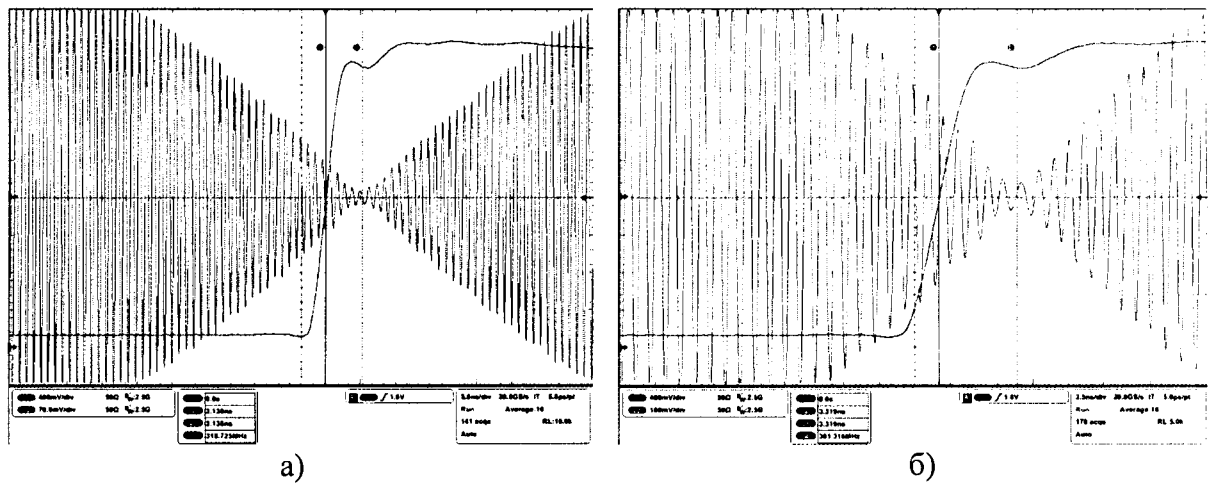

Рисунок 6 - Изображение изменения фазы в псевдослучайной последовательности (ПСП) высокочастотного сигнала КНС ГЛОНАСС L1 а) и КНС GPS L1 б)

8.9.5 Провести измерения интервала времени  $T_i$  между импульсным сигналом шкалы времени имитатора сигналов 1 Гц (1 PPS) по уровню 0,5 и изменением фазы в ПСП высокочастотного (ВЧ) сигнала, характеризующим переход от последнего элемента предыдущей ПСП к первому элементу следующей ПСП (для сигналов КНС ГЛОНАСС необходимо учесть поправку на  $2\tau_{2\pi} = 1957.2 = 3914$  нс).

Измерения  $T_i$  провести по сигналам КНС ГЛОНАСС (L1, литеры рабочих частот от минус 7 до 6), GPS (LI), Galileo (E1), BeiDou-II (B1).

Учесть в измерениях  $T_i$  поправки на задержку сигналов в радиочастотных кабелях, подключаемых к разъему (MON CAL) и разъему (AUX OUTPUTS, 1 PPS OUT) на корпусе генератора сигналов из состава имитатора сигналов.

8.9.6 Результаты поверки считать положительными, если значения погрешности измерений интервала времени между импульсным сигналом шкалы времени 1 Гц и соответствующим ему событием в навигационном сигнале находятся в пределах  $\pm$  5 нс. В противном случае имитатор сигналов бракуется.

### 9 Оформление результатов поверки

9.1 При положительных результатах поверки на имитатор сигналов выдается свидетельство установленной формы.

9.2 На оборотной стороне свидетельства о поверке записываются результаты поверки.

9.3 В случае отрицательных результатов поверки поверяемый имитатор сигналов к дальнейшему применению не допускается. На него выдается извещение о непригодности к дальнейшей эксплуатации с указанием причин браковки непригодности.

Заместитель начальника НИО-8 по научной работе ФГУП «ВНИИФТРИ»

 $\frac{1}{6}$ 

Начальник лаборатории 841 ФГУП «ВНИИФТРИ»

 $-1 - 1$ 

В.Н. Федотов<br>Д.С. Печерица